# Section Handout #2—Simple Java

Portions of this handout by Eric Roberts and Julia Daniel

### **1. Mystery Calculation**

The following is code for an interactive console program that performs a type of calculation that is probably familiar. Examine the code. What is the role of the **SENTINEL** value? How do each of the four variables –  $a, b, x$ , and  $y$  – change over time? Overall, what common task does this program do?

```
/*
 * File: MysteryCalculation.java
 * -----------------------------
 * It's your job to figure out what this program does!
 */
import acm.program.*;
public class MysteryCalculation extends ConsoleProgram {
     /* What does this constant do? */
     private static final int SENTINEL = -1;
     public void run() {
         int a = readInt("Enter a value for a: ");
         int b = readInt("Enter a value for b: ");
         int x = readInt("Enter a value for x: ");
         while (x != SENTINEL) {
            int y = a * x + b;
            println("Result for x = " + x + " is " + y); x = readInt("Enter a value for x: ");
         }
     }
}
```
#### **2. The Fibonacci sequence**

In the 13th century, the Italian mathematician Leonardo Fibonacci—as a way to explain the geometric growth of a population of rabbits—devised a mathematical sequence that now bears his name. The first two terms in this sequence, **Fib**(0) and **Fib**(1), are 0 and 1, and every subsequent term is the sum of the preceding two. Thus, the first several terms in the Fibonacci sequence look like this:

 $\textbf{Fib}(0) = 0$  $\textbf{Fib}(1) = 1$ **Fib**(2) = 1  $(0+1)$ **Fib**(3) = 2  $(1 + 1)$ **Fib**(4) = 3  $(1+2)$ **Fib**(5) = 5  $(2+3)$ 

Write a program that displays the terms in the Fibonacci sequence, starting with **Fib**(0) and continuing as long as the terms are less than or equal to 10,000. Thus, your program should produce the following sample run:

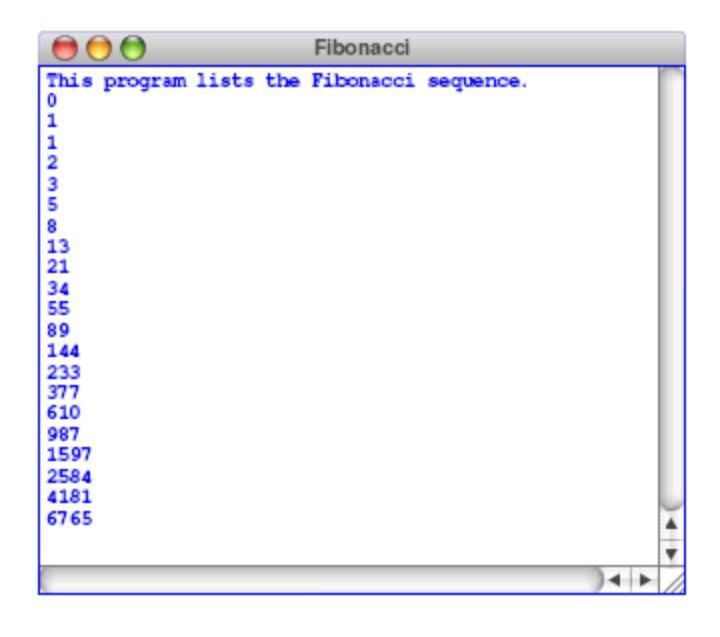

This program should continue as long as the value of the term is less than or equal to the maximum value. To do this, you should use a **while** loop, presumably with a header line that looks like this:

#### **while (term <= MAX\_TERM\_VALUE)**

Note that the maximum term value is specified using a named constant. Your program should work properly regardless of the value of **MAX\_TERM\_VALUE**.

## **3. Drawing Centered Text**

Your job is to write a **GraphicsProgram** that displays the text message (i.e., **GLabel**):

## **CS106A rocks my socks!**

The text should be displayed in SansSerif 28-point font, and centered horizontally and vertically in the middle of the graphics window, looking something like this:

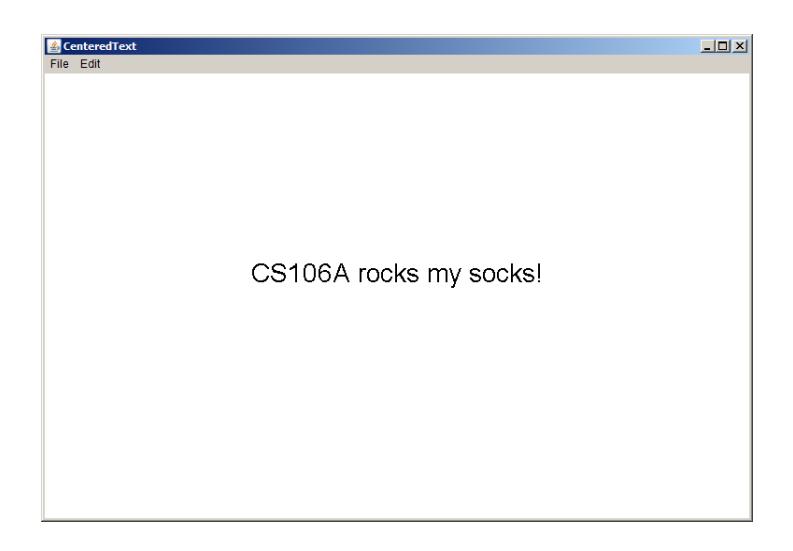

You can find the width of a label by calling **label.getWidth()** and the height it extends above the baseline by calling **label.getAscent()**. If you want to center a label, you need to shift its origin by half of these distances in each direction.

*Bonus:* If you wanted to add 10 labels to the window, all with the same font, size, and horizontal centering but with different y-coordinates, how might you organize your code?

## **4. Drawing a face**

Your job is to draw a robot-looking face like the one shown in the following sample run:

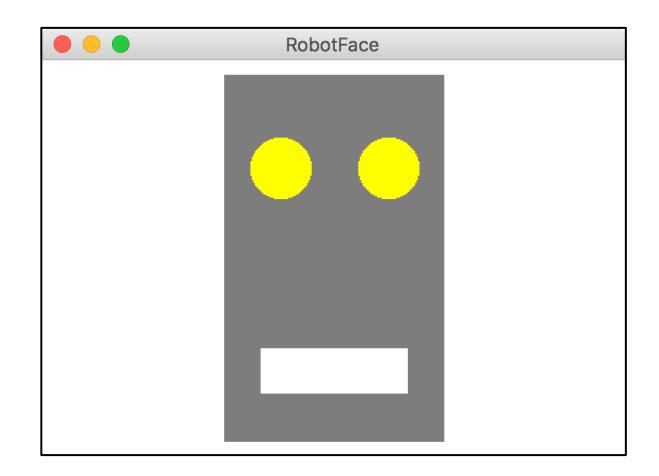

This simple face consists of four parts—a head, two eyes, and a mouth—which are arranged as follows:

- *The head.* The head is a big rectangle whose dimensions are given by the named constants **HEAD\_WIDTH** and **HEAD\_HEIGHT**. The head is gray.
- *The eyes.* The eyes should be circles whose radius in pixels is given by the named constant **EYE\_RADIUS**. The centers of the eyes should be set horizontally a quarter of the width of the head in from either edge, and one quarter of the distance down from the top of the head. The eyes are yellow.
- *The mouth.* The mouth should be centered with respect to the head in the *x*-dimension and one quarter of the distance up from the bottom of the head in the *y*-dimension. The dimensions of the mouth are given by the named constants **MOUTH\_WIDTH** and **MOUTH\_HEIGHT**. The mouth is white.

Finally, the robot face should be centered in the graphics window.